Aplikacja Shoper Appstore

# **X osób kupiło Y sztuk**

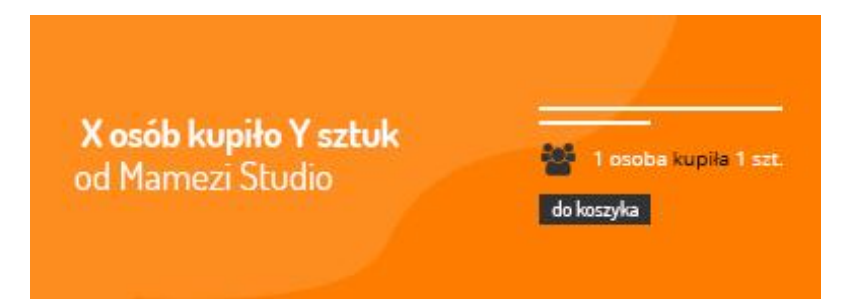

Stworzona przez:

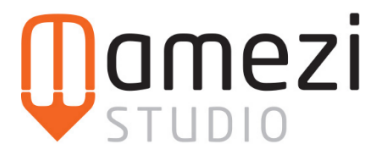

### **Krótki opis aplikacji**

Aplikacja wyświetla na karcie produktu informację o tym ile osób go zakupiło, co obrazuje jego popularność i tym samym motywuje do jego zakupu!

Możesz zacząć wyświetlać informacje o sprzedaży od momentu instalacji aplikacji, albo przeliczyć sprzedaż od początku działania sklepu.

Aplikacja nie wymaga żadnej konfiguracji.

#### **Instrukcja**

Aby zacząć korzystać z aplikacji, wystarczy ją tylko zainstalować. Wszystkie kolejne zakupy w sklepie będą powodowały zliczenie sprzedaży i wyświetlenie jej na karcie produktu.

Koszulka czerwona hiszpanka

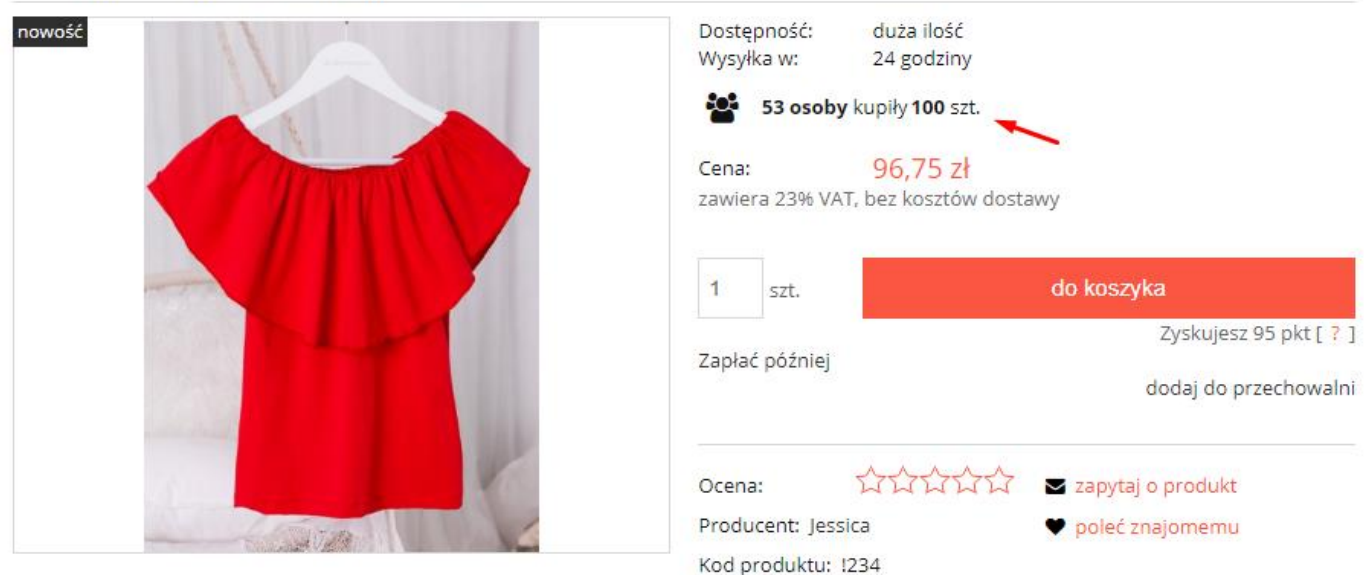

Opcjonalnie, w zakładce "Zaawansowane" można kliknąć zlecenie przeliczenia sprzedaży produktów z czasu sprzed instalacji aplikacji, proces może potrwać kilka, a nawet kilkanaście godzin.

# **FAQ**

### **Co zrobić jeśli informacja nie wyświetla się na karcie produktu?**

- 1. Upewnij się czy aplikacja jest zainstalowana, opłacona oraz włączona (w jej ustawieniach)
- 2. Upewnij się czy produkt, który sprawdzasz, został zakupiony po instalacji aplikacji (lub czy wykonałeś przeliczenie sprzedaży i proces ten zakończył się)

Jeśli sprawdziłeś powyższe kroki a informacja ta nadal się nie wyświetla, napisz do nas, a pomożemy.

### **Jak przeliczyć sprzedaż produktów sprzed daty instalacji aplikacji?**

Aby przeliczyć sprzedaż wystarczy, że wejdziesz do aplikacji i w zakładce "Zaawansowane" klikniesz przycisk "Przelicz". Zadanie przeliczenia wszystkich zamówień zostanie dodane do kolejki, może to potrwać kilka a nawet kilkanaście godzin, w zależności od liczby zleceń i obciążenia serwera.

Po zakończeniu procesu przeliczania, w zakładce zaawansowane pojawia się komunikat informujący o tym, że proces ten się zakończył.

## **Czy mogę wyedytować ilości sprzedanych produktów?**

Na tę chwilę aplikacja nie posiada takiej funkcjonalności, ale rozważymy ją, jeśli więcej osób zacznie z niej korzystać.